#### **PROCEDIMIENTO CIERRE ANUAL PROGRAMA #PRODIG EN SÉNECA**

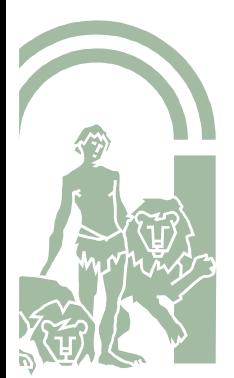

1 Servicio de Innovación Educativa

#### **RÚBRICA #PRODIG Y MEMORIA FINAL**

Se accederá a Séneca con **perfil** Coordinación Programa Educativo o Dirección, siguiendo la siguiente ruta:

Centro/Planes y Proyectos./Programa de Digitalización de Centros/Datos asociados

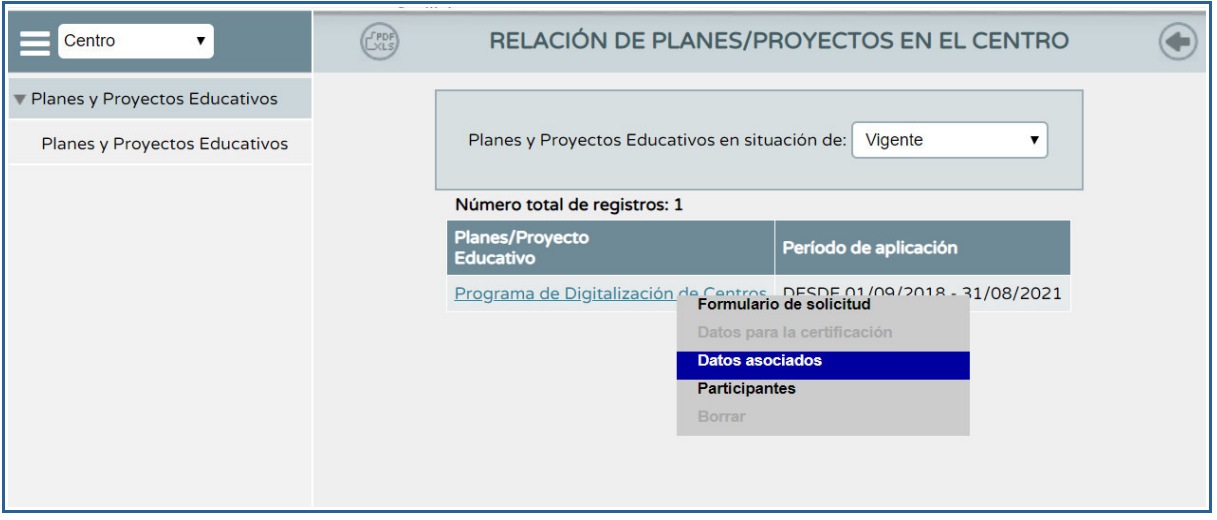

En el desplegable que aparece, seleccionar *Rúbrica (Memoria Final)* y sobre ella, *Cumplimentar.*

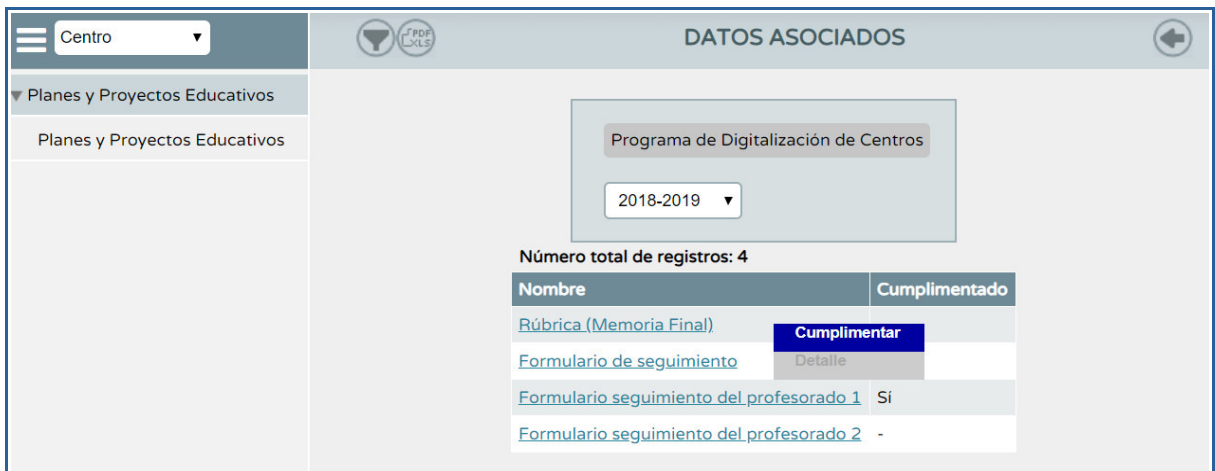

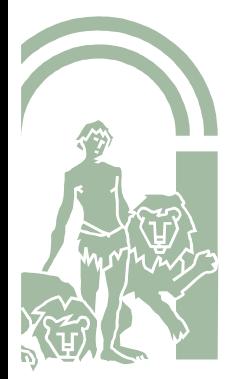

Aparece otra pantalla que presenta cuatro pestañas: las tres primeras corresponden a cada uno de los ámbitos del #PRODIG, en la cuarta se recogen las notas que aparecen en diferentes items de la rúbrica, ofreciendo además enlaces para obtener más información.

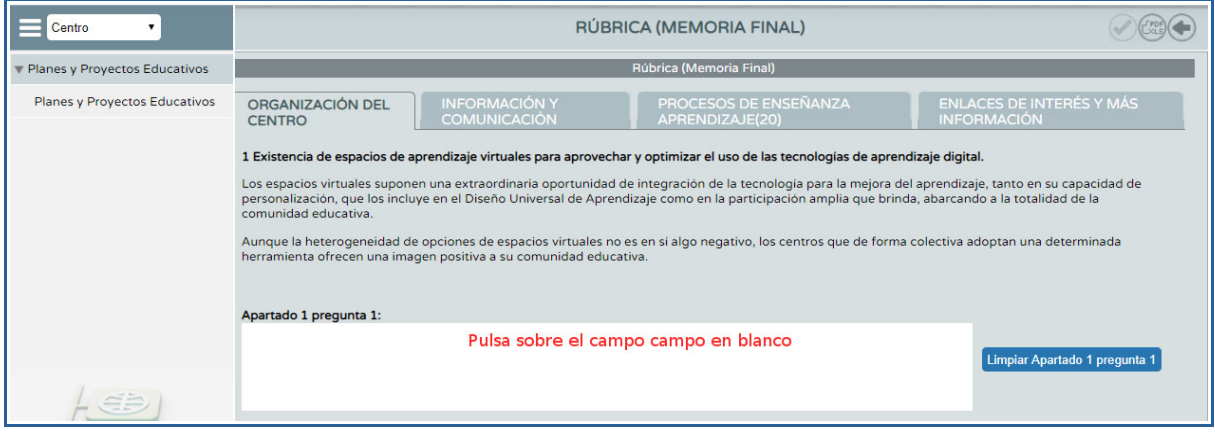

Pulsando sobre el campo en blanco se muestra una ventana emergente que presenta las tres opciones correspondientes a la pregunta del apartado; se seleccionará aquella que mejor corresponda a la realidad del centro.

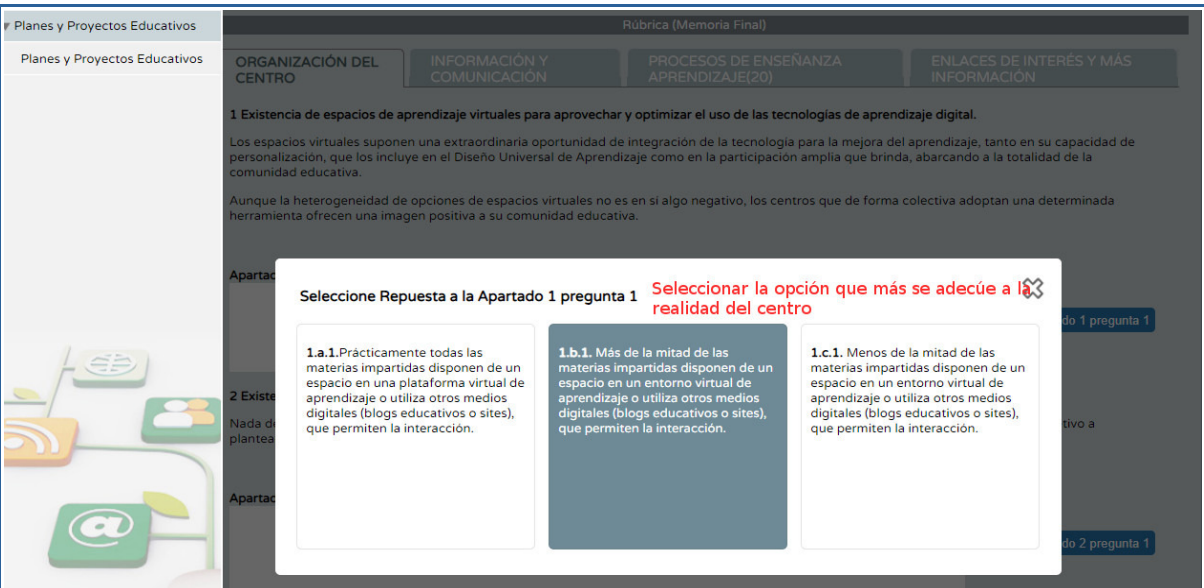

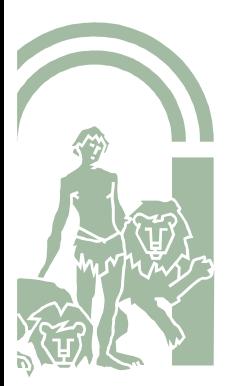

**CONSEJERÍA DE EDUCACIÓN Y DEPORTE** Dirección General de Formación del Profesorado e Innovación Educativa

Al seleccionar una de las opciones mediante click queda resaltada en azul, y automáticamente aparece en el campo de texto.

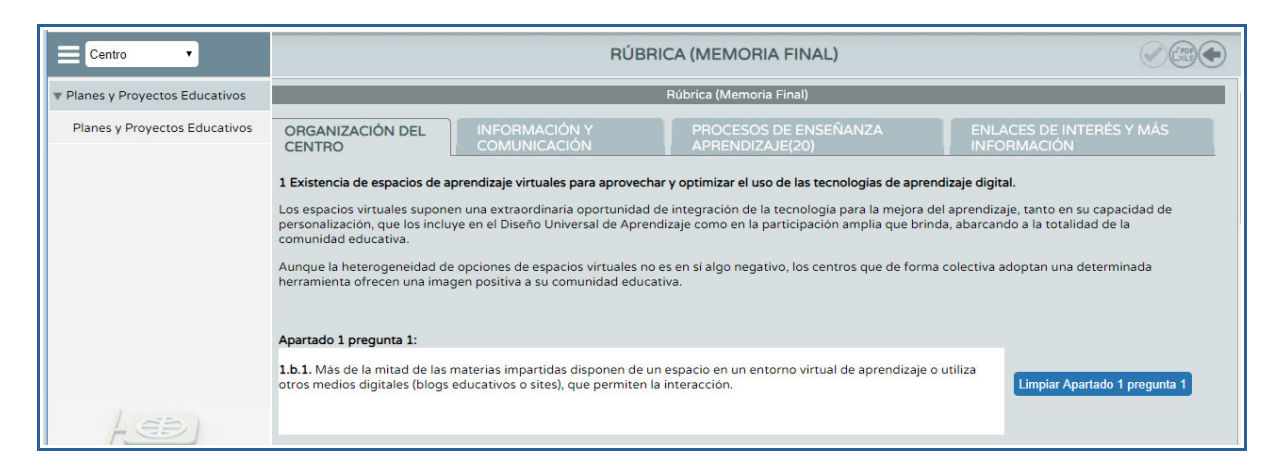

Para que queden registradas las opciones seleccionadas es necesario pulsar en "Aceptar"

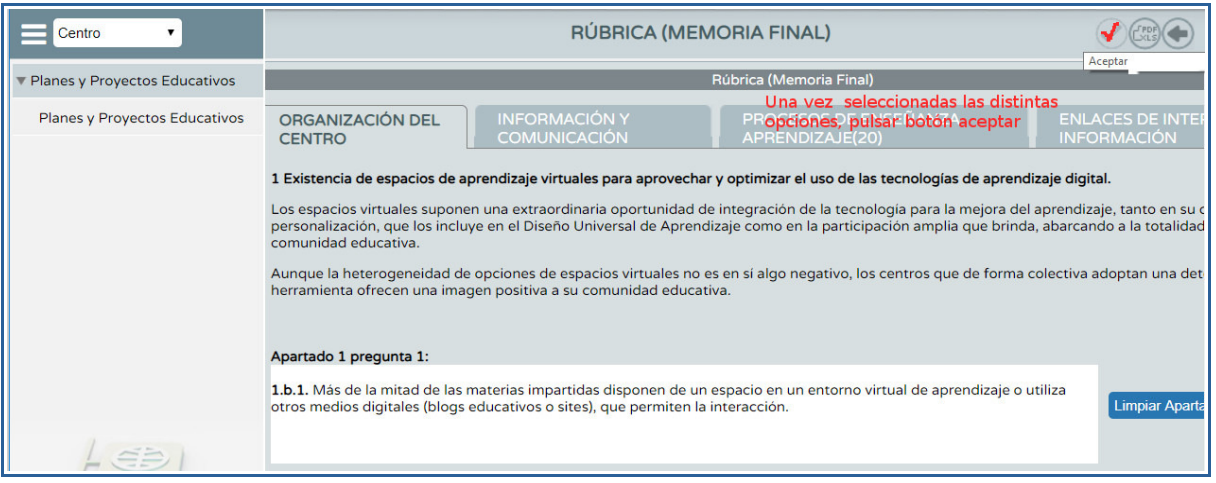

A partir de la cumplimentación de la Rúbrica (total o parcialmente), pulsar en "Documentos que se pueden pedir" para obtener en formato pdf aquellos documentos que se pueden generar a partir de dicha cumplimentación.

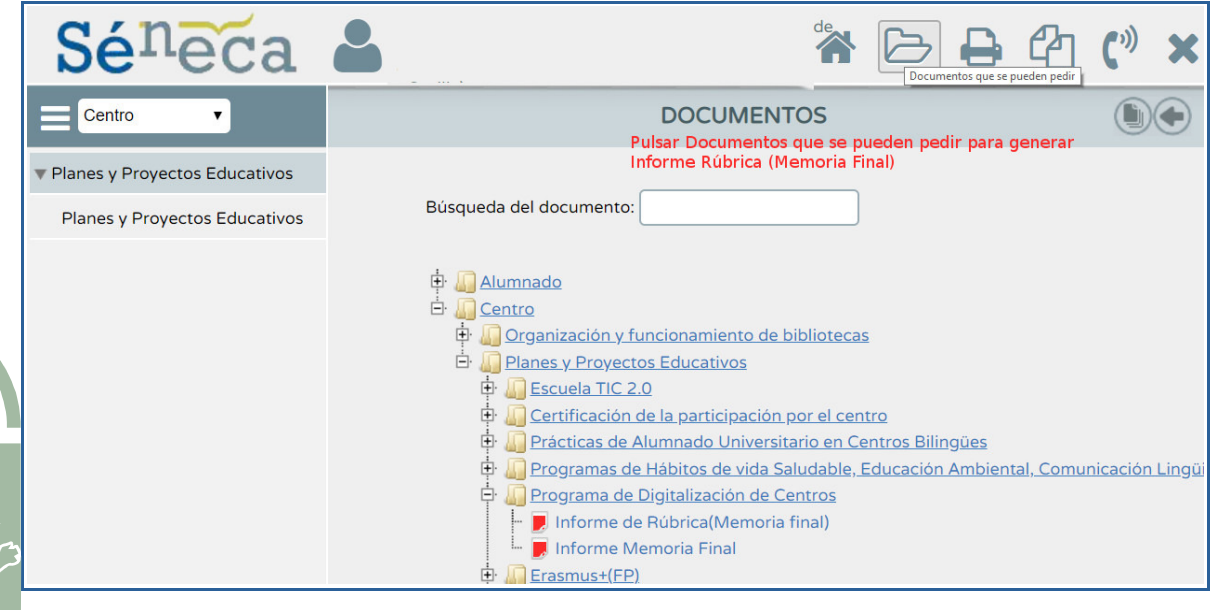

En la nueva pantalla pulsar en "Aceptar"

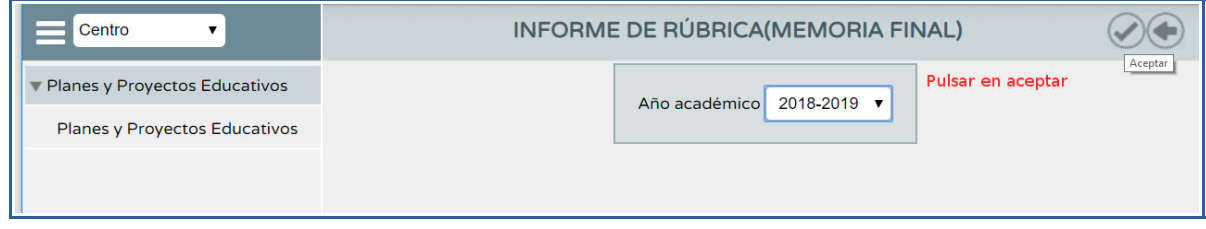

El sistema avisa que el documento se está generando.

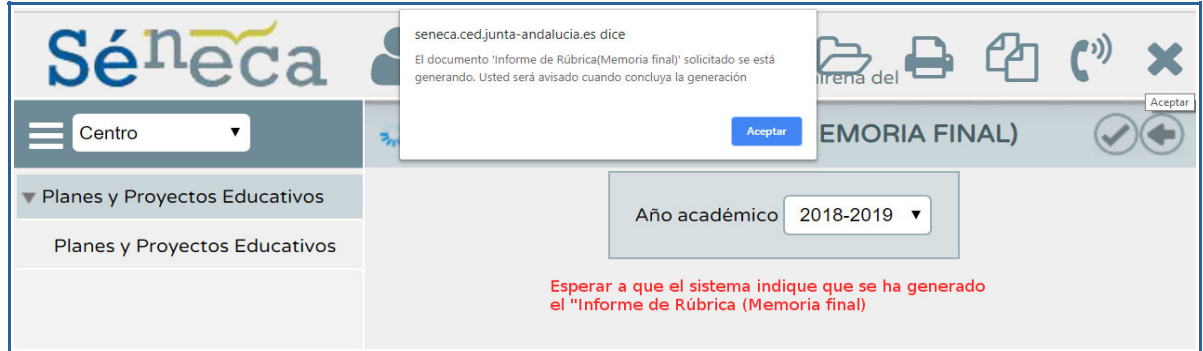

Pulsar en "Documentos solicitados".

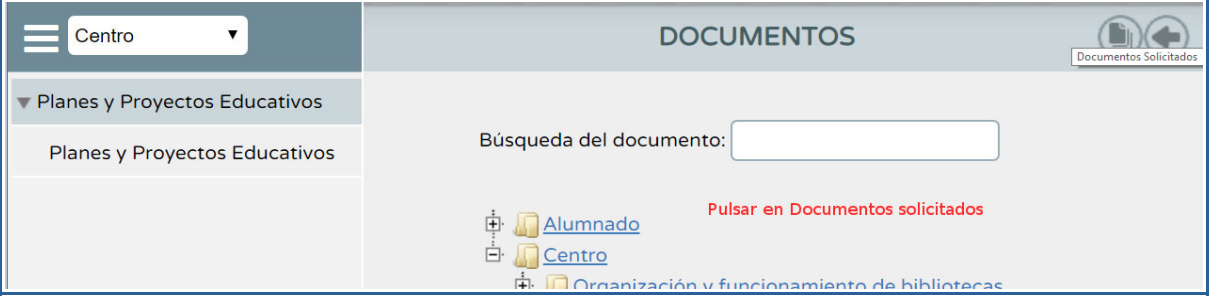

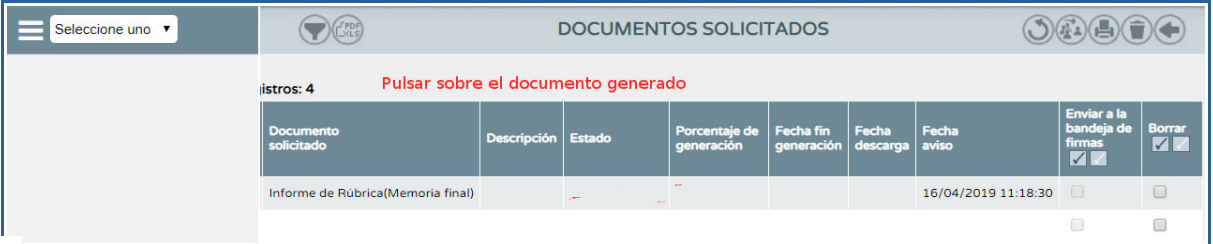

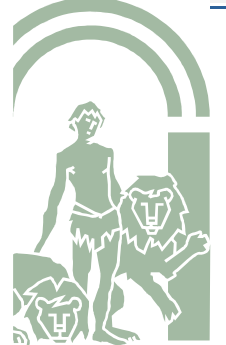

#### **CONSEJERÍA DE EDUCACIÓN Y DEPORTE** Dirección General de Formación del Profesorado e Innovación Educativa

Aparecerá en una ventana emergente el *"Informe de Rúbrica. Memoria Final"* en formato pdf (descargable): devuelve las opciones seleccionadas en la *Rúbrica (Memoria final)* bajo el epígrafe "Su respuesta", más un feedback específico correspondiente a cada una de las opciones seleccionadas ("Sugerencias"). Además, proporciona un valor numérico meramente orientativo, o feedback general, que categoriza a los centros en tres niveles del proceso: básico, medio o avanzado.

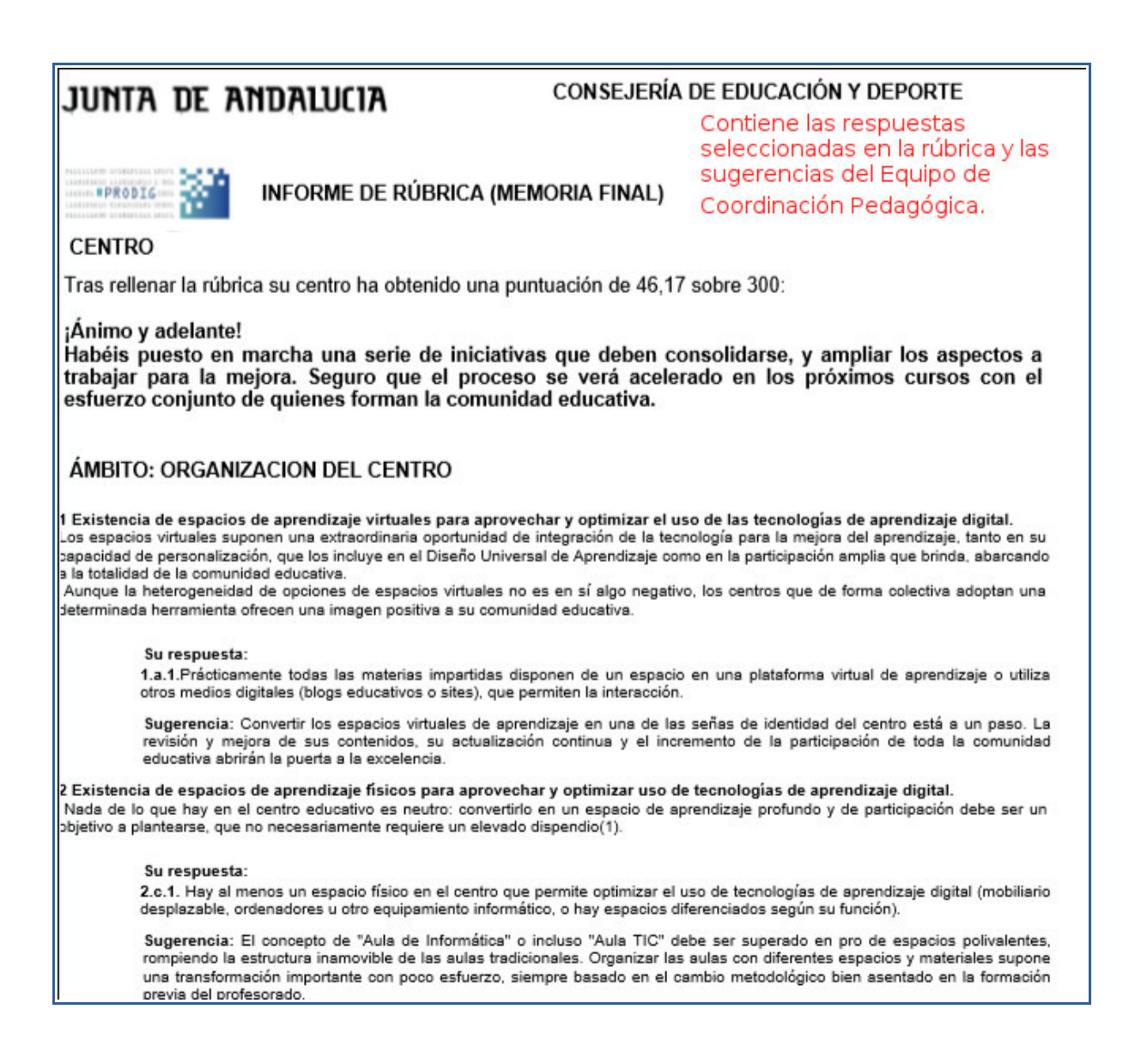

Para la obtención del *Informe de Memoria Final* se debe proceder del mismo modo que para el *Informe de Rúbrica (Memoria Final).*

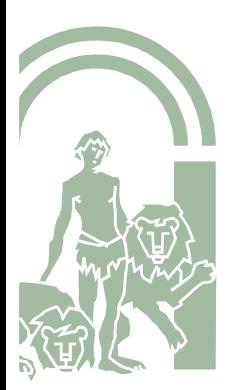

*El Informe de Memoria Final* corresponde a la cumplimentación de la Rúbrica en su totalidad. La versión final de la rúbrica cumplimentada antes del 30 de junio constituirá la **Memoria Final** del #PRODIG para esa anualidad. En este caso, el Informe solo devuelve las opciones seleccionadas por el centro en la Rúbrica que será las que más se ajustan a la realidad del centro en el momento de grabación. Se puede descargar para adjuntar al resto de la documentación de la Memoria Final de los centros.